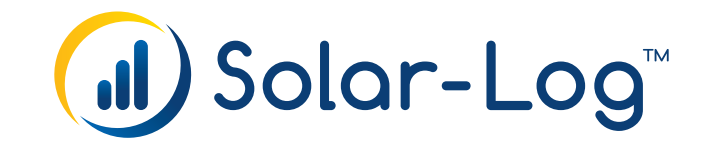

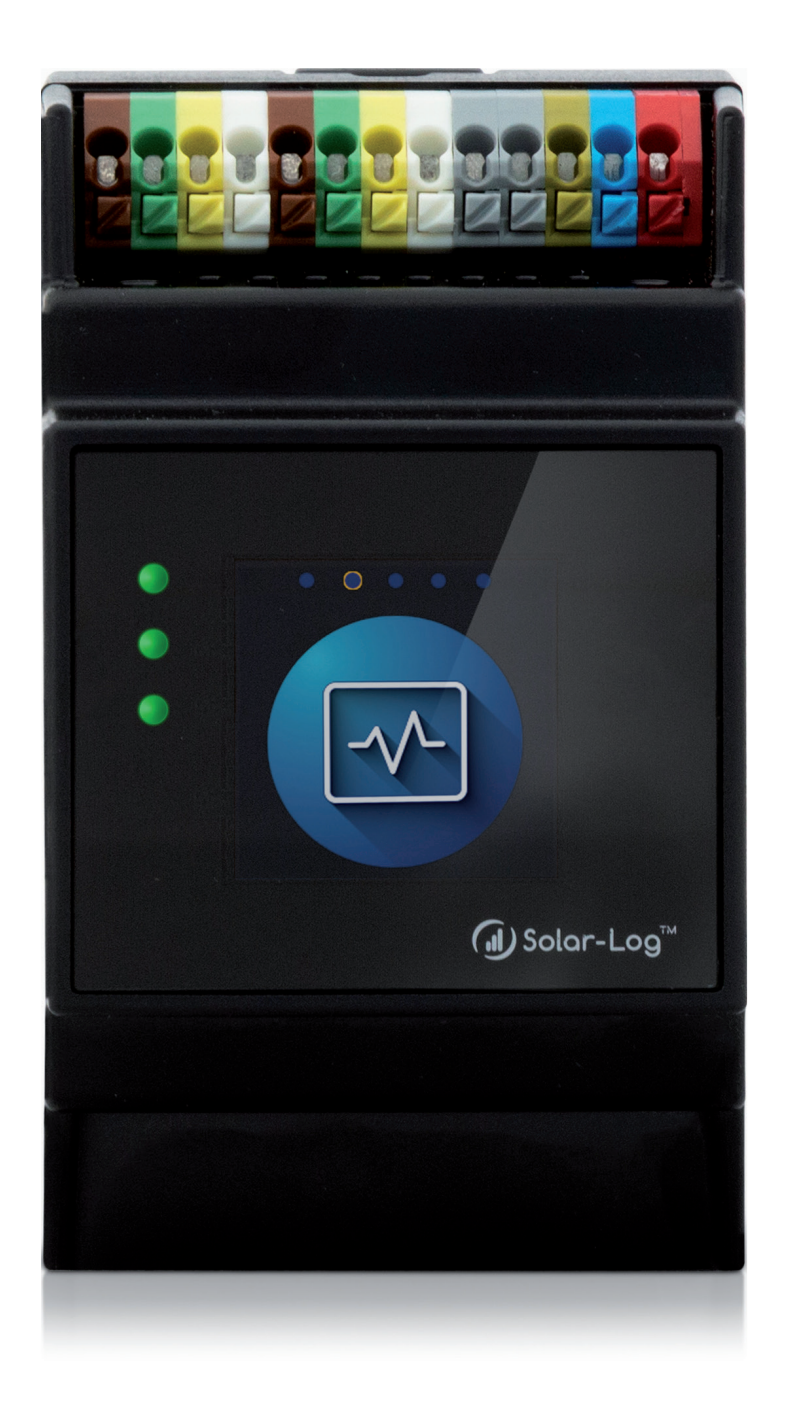

DE Kurzanleitung - my-PV (AC-THOR) Anbindung V.1.0 Solar-Log™

Herausgeber: Solar-Log GmbH Fuhrmannstr. 9 72351 Geislingen-Binsdorf Deutschland

E-Mail: [info@solar-log.com](mailto:info%40solar-log.com?subject=) Kontakt: [https://www.solar-log.com](https://www.solar-log.com/de/kontakt/solar-logTM-kontaktformular/)

Technischer Support: Endkunden und nicht geschulte Installateure Tel.: 0900 1737564\*

Installationsfragen bei geschulten Installateuren und Solar-Log™ Partnern sowie bei Service und Planungsanfragen Tel.: +49 (0)7428/4089-300

\*0,59 Euro je angefangene Minute für Anrufe aus dem deutschen Festnetz, Mobilfunkpreise können abweichen.

# **my-PV (AC THOR) Anbindung**

Bei der Geräte-Erkennung "my-PV" und anschliessend den Typ "AC ELWA-E / AC-THOR" auswählen (siehe weiter unten "Erkennung über Solar-Log™ WEB-Oberfläche"). Die Anbindung des my-PV erfolgt über Ethernet.

### Übersicht

- Schnittstelle integriert
- Verkabelung über Netzwerkkabel (Patchkabel) und Ethernet-Router oder Switch
- Kommunikationsadresse muss statisch vergeben werden<br>• Arbeitsschritte
- Arbeitsschritte
	- my-PV AC-THOR und Solar-Log™ stromlos schalten.
	- my-PV AC-THOR an Solar-Log™ verkabeln.

### my-PV - AC-THOR an Solar-Log™ verkabeln

Die Verkabelung erfolgt über

- Netzwerkkabel (Patchkabel/Crossoverkabel) und
- Ethernet-Router oder –Switch.

### IP-Adressen Vergabe für die Erkennung und Kommunikation:

Der my-PV-AC-THOR steht standardmäßig immer auf DHCP, um eine Kommunikation gewährleisten zu können, muss im Webinterface des my-PV-AC-THOR die IP-Adresse auf eine statische IP-Adresse umgestellt werden. Beide Geräte müssen sich im gleichen Subnetz befinden. Vorgehen im Menü über das Webinterface des my-PV-AC-THOR auf Einstellungen  $\ddot{\bullet}$  gehen und die Steuerungs-Einstellungen sowie anschliessend die IP-Einstellungen aufrufen konfigurieren, abschliessend speichern (siehe Abbildungen).

### 娄  $\odot$ TD ? **Jaillie**

- Betriebsart
- **v** Warmwasser
- Legionellenschutz
- Hysteresen
- v Uhrzeit
- ▲ Steuerungs-Einstellungen

Ansteuerungs-Typ: Ansteuerungs Typ.<br>AC-THOR Nummer > 1: nur 'Slave' einstellbar.<br>IP Adresse der Ansteuerung:

**Status Ansteuerung:** 

Zeitablauf Ansteuerung:

Zielwert der Regelung:

Negativer Wert bedeutet Einspeisung. Verändern Sie diesen Wert nur, wenn Sie mit der Regelungsstrategie<br>vertraut sind - siehe Hilfe für weitere Details. Sperre Start / Stop Stunde:

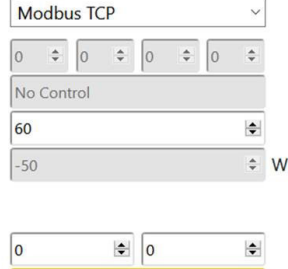

Speichern

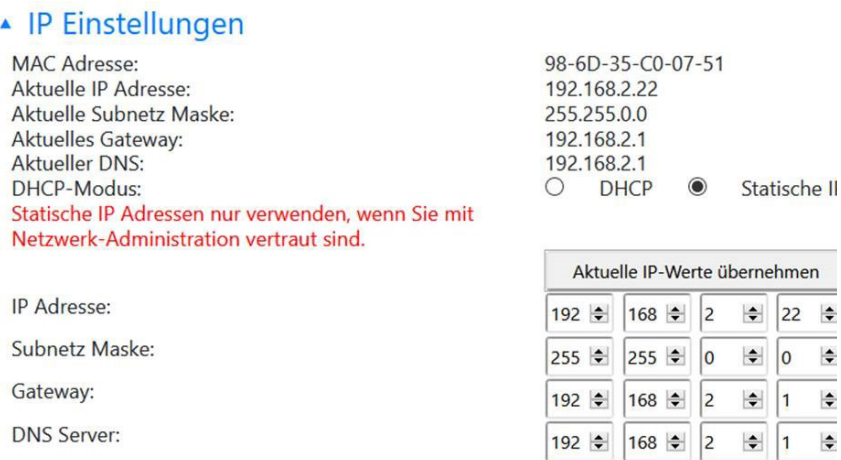

## Erkennung über Solar-Log™ WEB-Oberfläche

• Für die Erkennung am Solar-Log™ wählen Sie unter Punkt

Konfiguration | Geräte | Definition | Schnittstelle über das Plus-Symbol, die Geräteklasse "Intelligente Verbraucher", danach den Hersteller my-PV und abschliessend den Typ aus. Bestätigen Sie Ihre Auswahl durch **OK** 

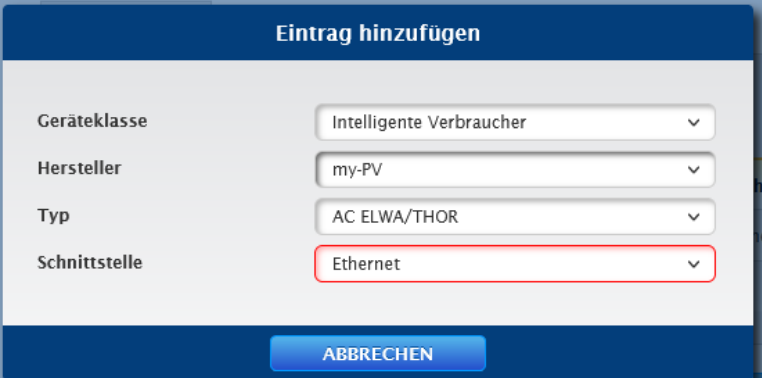

- Speichern Sie und starten Sie unter Konfiguration | Geräte | Erkennung die Geräte-Erkennung
- Nach der Erkennung, kann über Konfiguration | Geräte | Konfiguration die Einstellung der Werte erfolgen (siehe Abbildung)
- Anschliessend auf "Speichern"

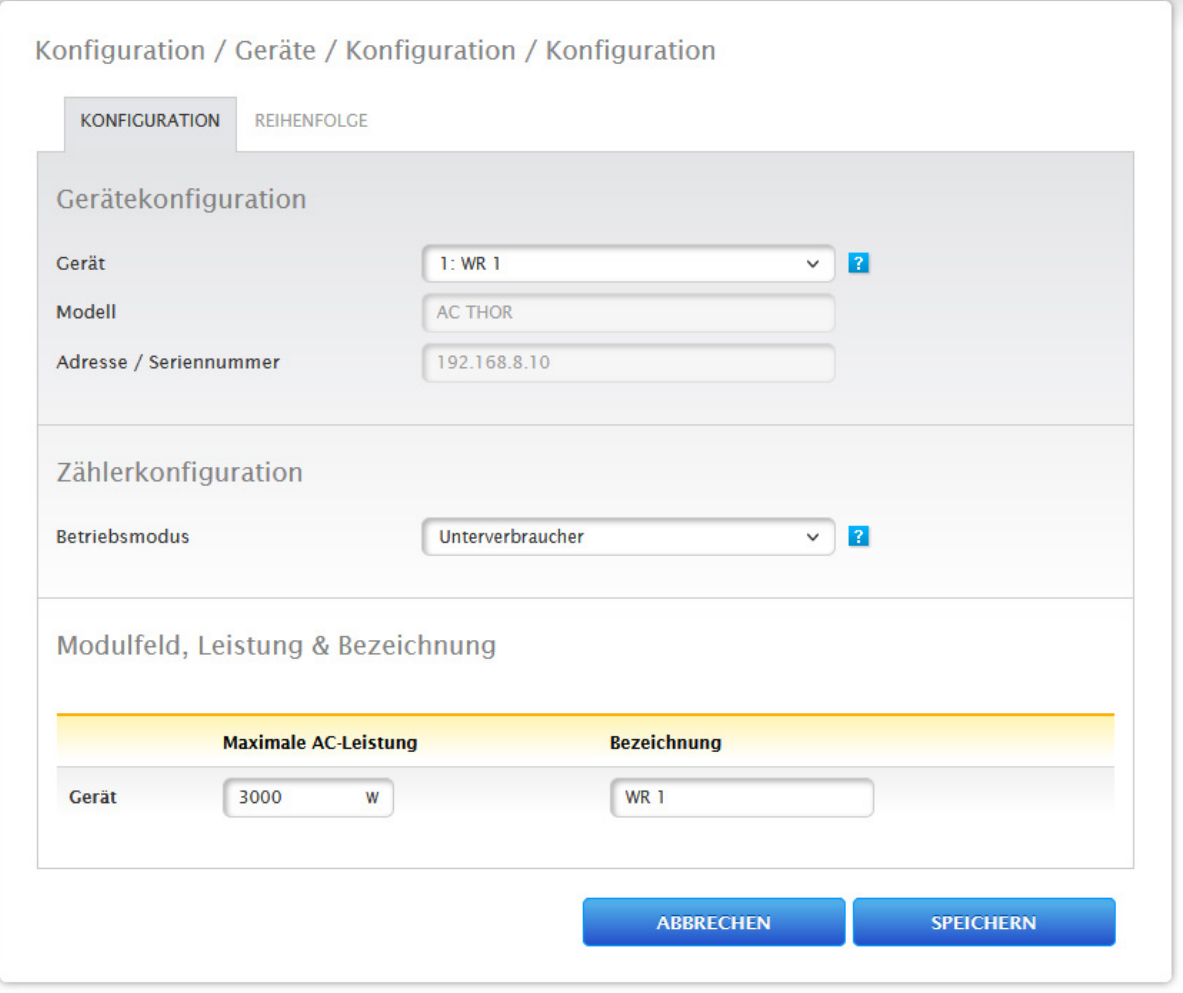

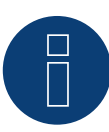

# Hinweis

Damit die Kommunikation mit dem Solar-Log™ funktioniert muss im Webinterface des AC-THOR bei Ansteuerungstyp auf "Modbus TCP" umgestellt und der "Power Timeout" (Zeitablauf Ansteuerung) auf 60 gesetzt werden. (Siehe Abbildung weiter oben unter my-PV - Setup - Steuerungs-Einstellungen)

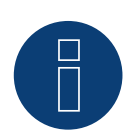

# Hinweis

Es kann ein AC-THOR über den Solar-Log™ gesteuert werden.

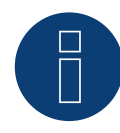

### Hinweis

Die Einstellungen können jedoch ebenso jederzeit über das Display des AC-THOR vorgenommen werden. (Siehe auch Handbuch des Herstellers)

Solar-Log GmbH Fuhrmannstraße 9 72351 Geislingen-Binsdorf Germany Tel.: +49 (0)7428/4089-300 info@solar-log.com www.solar-log.com www.solarlog-web.com

Das Urheberrecht dieser Anleitung verbleibt beim Hersteller. Kein Teil dieser Anleitung darf in irgendeiner Form ohne die schriftliche Genehmigung der Solar-Log GmbH reproduziert oder unter Verwendung elektroni scher Systeme verarbeitet, vervielfältigt oder verbreitet

Änderungen vorbehalten.

werden.

Alle Angaben erfolgen ohne Gewähr und Anspruch auf Vollständigkeit.

Zuwiderhandlungen, die den o. g. Angaben widerspre chen, verpflichten zu Schadensersatz.

Alle in dieser Anleitung genannten Marken sind das Eigentum ihrer jeweiligen Hersteller und hiermit aner kannt.

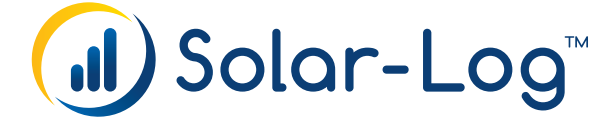